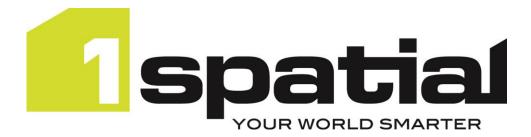

1Integrate

Release Notes Version 4.1.0 Copyright 2023 1Spatial PIc and its affiliates.

All rights reserved. Other trademarks are registered trademarks and the properties of their respective owners.

No part of this document or any information appertaining to its content may be used, stored, reproduced or transmitted in any form or by any means, including photocopying, recording, taping, information storage systems, without the prior permission of 1Spatial plc.

1Spatial Tennyson House Cambridge Business Park Cambridge CB4 0WZ United Kingdom

Phone: +44 (0)1223 420414

Fax: +44 (0)1223 420044

#### Web: <u>www.1spatial.com</u>

Every effort has been made to ensure that the information contained in this document is accurate at the time of printing. However, the software described in this document is subject to continuous development and improvement. 1Spatial Plc reserves the right to change the specification of the software. 1Spatial Plc accepts no liability for any loss or damage arising from use of any information contained in this document.

# Contents

| Introduction                      | 3  |
|-----------------------------------|----|
| Scope                             | 3  |
| Purpose of Release                | 3  |
| Migration Guidance                | 3  |
| System Requirements               | 4  |
| Operating Systems                 | 4  |
| Application Servers               | 4  |
| Java JDK                          | 4  |
| Repository Database Platforms     | 4  |
| Optional FME Desktop Integration  | 5  |
| FME Server Integration            | 5  |
| Containerisation Support          | 5  |
| Web Browsers                      | 5  |
| Release Details                   | 6  |
| Notable Differences in 4.1.0      | 6  |
| New Features in 4.1.0             | 6  |
| Bugs Fixed in 4.1.0               | 7  |
| Known Issues and Unresolved Bugs  | 8  |
| Installation                      | 9  |
| Product Documentation and Support | 10 |
| Documentation                     | 10 |
| Support                           | 10 |
| Training                          | 10 |

# Introduction

#### Scope

The purpose of the Release Note is to document the new functionality provided by the release and any known issues or limitations.

The Release Notes will also record any administrative instructions that are specific to this release and not recorded elsewhere.

Release Notes for previous 1Integrate versions are available <u>online</u>.

For more information visit our <u>WebHelp</u> which includes Installation Guides, Quick Start Guides, worked examples and more.

#### Purpose of Release

A standard release of 1Integrate.

#### Migration Guidance

For users of previous versions, 1Spatial recommends the following before applying any changes to your live environment:

- Please read these Release Notes and the Installation Guide for your application server carefully before installing this release
- Ensure all running and paused Sessions are completed
- Back up your repository database
- Deploy the new version and test the release on your test platform

Please also pay attention to the <u>Notable Differences</u> section, which lists changes which may affect your existing processes or require changes to your configuration.

For this version, 1Integrate will automatically upgrade the repository from the existing release on initial startup. Ensure that all running and paused sessions are stopped before upgrading, and we recommend creating a backup of the repository database first (as a database schema and from the Repository Administration tab in the Dashboard), as that repository will not be usable by older versions of 1Integrate once it has been upgraded.

# System Requirements

## **Operating Systems**

This version of 1Integrate is supported on the following platforms.

| OS                  | Notes/Caveats                                                                                                    |
|---------------------|----------------------------------------------------------------------------------------------------|
| Oracle Linux 7.9    |                                                                                                    |
| Windows Server 2019 | Microsoft Visual C++ 2019 64 bit Redistributable<br>packages<br>Download from this link and pick vcredist_x64.ex<br><u>https://support.microsoft.com/en-</u><br><u>gb/help/2977003/the-latest-supported-visual-c-</u><br><u>downloads</u> |

### **Application Servers**

1Integrate requires an application server and the following are supported.

| Application Server            | Notes/Caveats                                    |
|-------------------------------|--------------------------------------------------|
| Oracle WebLogic Server 14.1.1 | Any Edition, must be pre-installed               |
| WildFly 26.1.3.Final          | Delivered as part of the 1Integrate installation |

#### Java JDK

The supported Java 11 (64-bit) JDK depends on which application server you are using.

| Application Server            | Java JDK                        |
|-------------------------------|---------------------------------|
| Oracle WebLogic Server 14.1.1 | Oracle JDK (jdk-11.0.19)        |
| WildFly 26.1.3.Final          | Eclipse Temurin (jdk-11.0.19+7) |

## Repository Database Platforms

A database is required to act as the 1Integrate repository to store configuration. The following database platforms are supported with the following restrictions.

| Database                             | Restrictions                                  |
|--------------------------------------|-----------------------------------------------|
| Oracle Database 19c R1 (Any Edition) | None                                          |
| Microsoft SQL Server 2019            | Only supported on WildFly application server. |
| PostgreSQL 12.4                      | Only supported on WildFly application server. |
|                                      | This is intended for local, development work  |
| H2 Database Engine                   | and will enable you to get started quickly.   |
|                                      | Warning: Do not use the default H2 database   |
|                                      | in production environments.                   |

## Optional FME Desktop Integration

Certain data formats are available only with an FME Desktop installation and license.

| Component                      | Edition              | Reason                                  |
|--------------------------------|----------------------|-----------------------------------------|
| FME Desktop                    | Professional Edition | Bentley MicroStation DGN                |
| 2018.1 (64-bit)                |                      | Autodesk DWG/DXF                        |
| FME Desktop<br>2018.1 (64-bit) | Esri Edition         | Formats listed above plus read or write |
|                                |                      | • Esri Enterprise Geodatabase (ArcSDE)  |
|                                |                      | Requires installation of one of:        |
|                                |                      | ArcGIS for Desktop 64-bit               |
|                                |                      | Background Geoprocessing                |
|                                |                      | ArcGIS Pro 64-bit                       |
|                                |                      | ArcGIS for Server                       |

### FME Server Integration

The FME Server Data Store supports transforming uploaded data from a format that 11ntegrate does not usually support into one that it does.

| Component  | API Version            | Software Version |
|------------|------------------------|------------------|
| FME Server | FME Server REST API V3 | 2021.2.5         |

## Containerisation Support

The containerisation and orchestration technologies that are supported.

NOTE: FME Desktop-based Data Stores are not supported in this deployment mode.

| OS                | Notes/Caveats                                                                                                    |  |
|-------------------|----------------------------------------------------------------------------------------------------|--|
| Docker            | Please contact 1Spatial support for access to a Docker image.                                                                                                    |  |
| Kubernetes 1.25.5 | To streamline the deployment of 1Integrate on Kubernetes,<br>there is a published official 1Integrate Helm chart. For the Helm<br>chart and other information, please see here:<br>https://github.com/1SpatialGroupLtd/helm-charts |  |

#### Web Browsers

1Integrate works with most of the recent versions of Edge, Chrome and Firefox. The specific versions that have been tested for this release are.

| Tested Browsers     |  |
|---------------------|--|
| Microsoft Edge 114  |  |
| Google Chrome 114   |  |
| Mozilla Firefox 114 |  |

Other browsers can be used, but support requests can only be progressed if the issue can be replicated on a tested browser.

## **Release Details**

### Notable Differences in 4.1.0

- The SOAP API has been withdrawn.
- Metadata Stores have been withdrawn.
- New Session Task Templates allow you to add a common set of tasks to multiple Sessions and edit them in one place.
- The MapInfo TAB Data Store can now write to MIF/MID format.
- You can now add a Single Predefined Region as an Open Data Task Extent Override.
- Reported geometries now appear on the Map Layers list.
- You can now choose to always report non-conformances from an Apply Action Map task.
- The Rule and Action builder has improved performance when navigating large Rules and Actions.
- Related Videos now appear on various pages in the online docs e.g. the 'Interface' page

| ID         | Description                                                                             |
|------------|-----------------------------------------------------------------------------------------|
| MSINT-1733 | Web Browser Sessions will Timeout after 30 mins for security reasons                    |
| MSINT-1809 | Measure Built-In Functions will throw an error when passed a non-                       |
|            | measured geometry                                                                       |
| MSINT-3451 | New Session Task Templates allow sets of tasks to be defined once and                   |
|            | used in multiple sessions                                                               |
| MSINT-3875 | New Open Data Task Extent Override option: Single Predefined Region                     |
| MSINT-4816 | Restore error messages appear in snackbar                                               |
| MSINT-4941 | API documentation improved to clarify different types of reports in an                  |
|            | action                                                                                  |
| MSINT-5010 | Long running tasks such as deleting many entities present a 'busy'                      |
|            | indication                                                                              |
| MSINT-5076 | Deprecated SOAP API removed                                                             |
| MSINT-5146 | Inline docs for operations and functions improved                                       |
| MSINT-5168 | Ability to add a task at a selected point in a Session                                  |
| MSINT-5172 | Deprecated Metadata Store removed                                                       |
| MSINT-5177 | Map Viewer: Reported geometries now appear on the Layers list                           |
| MSINT-5180 | Non-Spatial Filters: Use underscores to replace spaces in Class and                     |
|            | Attribute names                                                                         |
| MSINT-5281 | Improved error message when deleting entities that are in use                           |
| MSINT-5285 | Collapse all / expand all Data Store Classes                                            |
| MSINT-5306 | Implemented visual indicator for Cut objects in the navigation pane                     |
| MSINT-5318 | Added support for writing to MapInfo MIF/MID file format via the MapInfo TAB Data Store |
|            |                                                                                         |

### New Features in 4.1.0

| MSINT-5327 | Enable/Disable all button on Data Stores now only applies to the visible Classes                     |
|------------|----------------------------------------------------------------------------------------------------|
| MSINT-5389 | Update API key REST API to validate key name uniqueness                                              |
| MSINT-5505 | Session task tooltips to show the task type and name                                                 |
| MSINT-5524 | Security: Prevention of HTML Content Injection throughout the UI                                     |
| MSINT-5525 | Security: Improved Input Validation                                                                  |
| MSINT-5565 | Apply Action Map Task: Option to always report on the Rule non-<br>conformances                      |
| MSINT-5587 | GeoJSON Data Store: New parameter for reading all geometries as 2D                                   |
| MSINT-5631 | New Cast option added to Rules and Actions to allow selection of<br>attributes from a specific class |
| MSINT-5643 | Heighted geometries are heighted on the map                                                          |
| MSINT-5686 | Rule node previews are more legible                                                                  |
| MSINT-5707 | DSV Data Store: Added Integer support                                                                |
| MSINT-5720 | Prevent soft-closing by clicking outside of dialogs                                                  |

## Bugs Fixed in 4.1.0

| ID         | Description                                                            |
|------------|------------------------------------------------------------------------|
| MSINT-2305 | Scale_and_rotate can cause exceptions which stop the session           |
| MSINT-3400 | Session Failover can result in "Duplicate Key Value Violates Unique    |
|            | Constraint" Database Error                                             |
| MSINT-3775 | Schema Transform DerivedAttributeMapping should handle null entries    |
| MSINT-3806 | ends_of builtin incorrectly checks for coincident ends of target line  |
| MSINT-4655 | Data Transformation errors when using a database for schema mapping    |
|            | and some mappings are null                                             |
| MSINT-4809 | Backup mechanism should include folder metadata                        |
| MSINT-5107 | Only allow supported Data Stores to be selected for a Commit task      |
| MSINT-5158 | Improve the error message for a missing "Copy To" Mapping              |
| MSINT-5213 | Long comment on Session task is overlapping with edit and delete icons |
| MSINT-5220 | When using drag and drop in a Session the user is not warned about     |
|            | dependencies                                                           |
| MSINT-5271 | No Data Available info display for Download Commit Destination Files   |
| MSINT-5276 | Stop expression parsing being logged in log files                      |
| MSINT-5345 | Don't allow API Keys to be generated with unknown Permissions          |
| MSINT-5352 | Deleting an empty folder throws error messages                         |
| MSINT-5420 | Null Pointer Exception when syncing 1Integrate from a local checkout   |
|            | folder                                                                 |
| MSINT-5437 | Used item can be deleted from the navigation pane                      |
| MSINT-5440 | Unable to interact with Session controls after an error in the Session |
| MSINT-5452 | Attempting to download a file from Copy To config when the credentials |
|            | have not been set creates an error that fills the screen               |

| MSINT-5464 | Running a non-spatial filter against a Data Store containing tables with |
|------------|--------------------------------------------------------------------------|
|            | two spaces in the class name will not filter anything                    |
| MSINT-5507 | Adding a parameter to a new template shows "Name in use"                 |
| MSINT-5520 | Rule/Action Templates do not show the correct Classes and Names when     |
|            | first added to a new Rule/Action                                         |
| MSINT-5528 | Unable to set engine labels on Linux via the start script                |
| MSINT-5597 | Can't rename Sessions with Rule folder reference                         |
| MSINT-5606 | File data created by a Copy To task not always deleted.                  |
| MSINT-5607 | Built-in Functions with at least 2 optional parameters can be configured |
|            | with unlimited parameters                                                |
| MSINT-5616 | Task Report has Incorrect count on download results                      |
| MSINT-5630 | Error when trying to rename Rule or Action that uses a Template          |
| MSINT-5633 | Unable to copy multiple selected Actions, Sessions and Rules             |
| MSINT-5634 | Add UI for displaying items included in a multiselect                    |
| MSINT-5635 | Improved shift select behaviour in the resource tree                     |
| MSINT-5636 | Blinking Text Cursor Jumps to End in Right-Hand Menu Text String Box     |
| MSINT-5637 | Classes with no Attributes stop "Copy To" schema from refreshing         |
| MSINT-5638 | FGDB Classes containing attributes with no name are not being read in    |
| MSINT-5684 | The previews for Difference show the values the wrong way round          |
| MSINT-5699 | FME Server Data Store: Handle unexpected folders                         |
| MSINT-5712 | No 1Integrate logs produced under WebLogic                               |
| MSINT-5744 | Test Connection EJBException shows full stack instead of friendly        |
|            | message                                                                  |
| L          |                                                                          |

## Known Issues and Unresolved Bugs

| ID         | Description                                                                   |
|------------|-------------------------------------------------------------------------------|
| MSINT-2628 | Esri ArcGIS Server feature service returns GeoJSON in WGS84                   |
|            | regardless of data or 1Integrate SRS                                          |
| MSINT-3904 | GML Data Store reads all geometries as heighted, regardless of their true     |
|            | dimension                                                                     |
|            | Unzipping the main 1Integrate zip file can fail using the built-in Windows    |
|            | "Extract All" facility due to a "Path too long error". Use a third-party zip  |
|            | program such as 7-Zip or extract the release to the top level directory of    |
|            | a drive and move it afterwards to the desired location.                       |
|            | Since 4.0.0 the Google BigQuery Data Store is no longer part of core          |
|            | 1Integrate. It is available as an extension. Contact 1Spatial if you need it. |

## Installation

Follow the instructions in the <u>Installation Guide</u> for your application server.

For most upgrades, 1Integrate will automatically upgrade the repository from the existing release on initial startup. Ensure that all running and paused sessions are stopped before upgrading, and we recommend creating a backup of the repository database first (as a database schema and from the Repository Administration tab in the Dashboard), as that repository will not be usable by older versions of 1Integrate once it has been upgraded.

Follow the installation guide to install the new release alongside the existing version and use the same database connection details for the repository. For WildFly installations the easiest way to configure is usually to copy the files from the SETTINGS folder from the old installation folder to the new installation folder, however, check the <u>release notes</u> as some versions (e.g. 4.0, 3.1, and 2.8.1) contain changes to the structure of the settings file and so cannot be replaced by the older settings file.

When the new version is started it will automatically upgrade the repository if necessary.

When performing an upgrade of 1Integrate on WebLogic (an uninstallation of an old version followed by the installation of a newer version) it is important to uninstall the existing version of 1Integrate using the installer that was packaged with that release. Using a newer, incompatible version of the installer will result in errors.

For example, if you are replacing 1Integrate v3.4.1 with 1Integrate v4.0, your steps will be:

- 1. Uninstall 1Integrate v3.4.1 with the installer packaged in the v3.4.1 release
- 2. Install 1Integrate v4.0 with the installer packaged in the v4.0 release

NOTE: For WildFly installations of 1Integrate, before going live in a production environment or exposing your environment externally, you should change/remove the default passwords defined within the users.properties file.

# Product Documentation and Support

## Documentation

To review product documentation such as Installation Guides, WebHelp and other release notes, please visit our website: <u>https://lspatial.com/documentation/1Integrate/</u>

## Support

If assistance is required while deploying this release, contact either your distributor or 1Spatial Support.

To contact 1Spatial Support, please visit our website: <a href="https://lspatial.com/support-services/support/">https://lspatial.com/support-services/support/</a>

### Training

Maximise the value of this release with 1Spatial foundation and advanced training courses.

For training enquiries please contact your Account Manager or email: <a href="mailto:training@lspatial.com">training@lspatial.com</a>